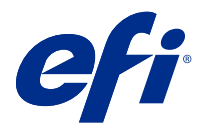

# 客戶版本資訊 Fiery Color Profiler Suite, v5.1.1

本文件包含有關此版本的重要資訊。在繼續安裝之前,請務必將這項資訊提供給所有使用者。

**附註:**在本文件中,此詞彙「Color Profiler Suite」指的是 Fiery Color Profiler Suite。

若您有先前版本的 Color Profiler Suite,並且您的軟體維護與支援合約 (SMSA) 是最新的, Updater 會就此 新版本通知您,並允許您升級。如果您的 SMSA 已過時,則不會通知您,但是您可以執行 Updater (透過在主 視窗中選取說明 > 檢查更新 ) 更新您的 SMSA,然後再升級。

# 此版本的新功能

此版本的 Fiery Color Profiler Suite 推出多項全新功能。

64 位元應用程式:Fiery Color Profiler Suite v5.1.1 (CPS) 是一原生 64 位元應用程式的 Mac OS 和 Windows 平台。CPS v5.1.1 不支援 32 位元作業系統。如果 Fiery Software Manager 已在 32 位元作業系統 (如 Windows 7 32 位元系統)上執行,則不會為 CPS v5.1.1 套件顯示更新通知。如果您嘗試在 32 位元作 業系統上安裝 Fiery Software Manager,就會出現相容性錯誤,且該安裝將會取消。如需支援作業系統清單, 請參閱[系統需求](#page-1-0) (第 2 頁)。

**附註:**此版本的 Fiery Color Profiler Suite 需要新授權。若您目前執行的版本為 5.x 或 4.x,且您的軟體 維護與支援合約 (SMSA) 依然有效,則 Fiery Color Profiler Suite 會自動從 EFI 授權伺服器下載最新授 權。若要續約 Fiery Color Profiler Suite SMSA,請聯絡您的 Fiery 經銷商並提供 SMSA 續約零件編號 100000006105。

**附註:**對於來自 Fiery Command WorkStation 的 Fiery Color Profiler Suite 啟動點,Fiery Command WorkStation、6.3 是稍後必需的。來自其他版本 Fiery Command WorkStation 的啟動點無法啟動 Fiery Color Profiler Suite 5.1.1 模組。

- **•** 在 Fiery Print Matcher 中進行通用色域圖的穩定。
- **•** 在 Fiery Print Matcher 中支援來源設定檔選取。
- **•** 新的 Fiery Verify Assistant,用於驗證。
- **•** 進階 Fiery Verify 模組透過其他 ΔE 計算方式用於驗證結果。
- **•** 進階校正器模組,配備檢視量測值、編輯或匯入校正目標的功能。
- **•** 支援新的 Barbieri LFP qb 量測裝置。
- **•** 關於 Fiery Color Profiler Suitev5.1.0 的各種問題已修復。

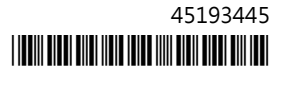

# <span id="page-1-0"></span>系統需求

若要執行 Color Profiler Suite,您的 Windows 或 Mac OS X 電腦必須符合以下最低需求。

**附註:**Color Profiler Suite v5.1.1 僅支援 x64 位元作業系統。

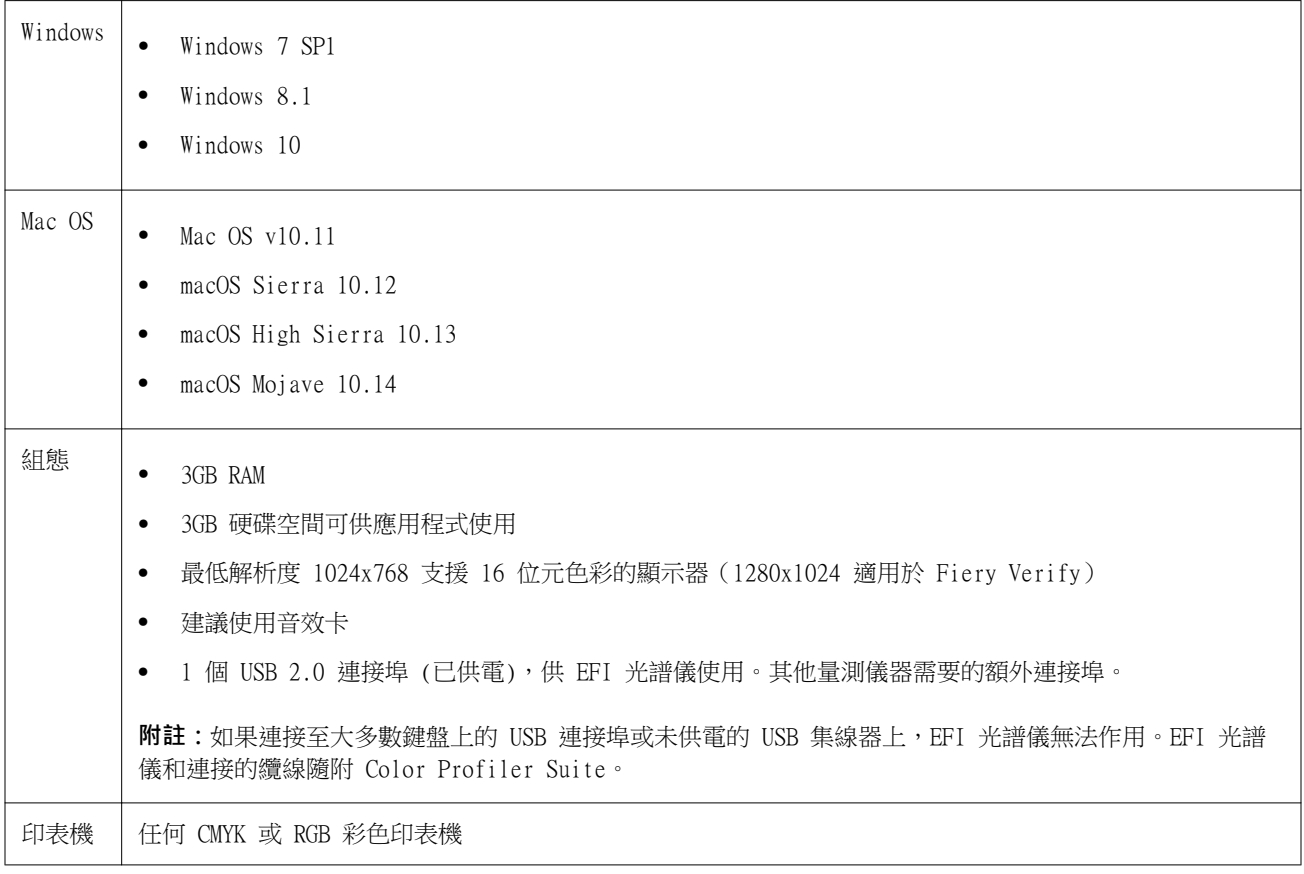

# 5.1.1 修復的問題

#### **用 EFI ES-6000 乙太網路測量的控制條**

在大型紙張大小 (例如 A3+) 為了 EFI ES-6000 乙太網路列印的控制條,列印時带有修剪標記,而且必須裁切 得適合測量裝置。

# **Konica Minolta FD-9 不讀取色塊**

Konica Minolta FD-9 測量設備不讀取色塊。

# **使用 Konica Minolta FD-9 測量的控制條裝置**

在大型紙張大小 (例如 A3+) 上,用於 Konica Minolta FD-9 的列印控制條,將以橫向列印,並且必須裁切以 適合測量裝置。

# **Vutek 5r+ 和 3r+ 的 Q 分析器**

Q 分析器不能用於來自 Fiery Printer Profiler 的 Vutek 5r+ 和 3r+。

## **FieryMeasurej 無法完成色塊頁的測量**

FieryMeasure 沒有完成顏色基準頁或設定檔色塊頁的測量。它會在測量過程中突然停止,返回上一步,但絕對 不會到達測量工作流程的終點。

# 5.1.1 的已知問題

## **在 Windows 上搭配使用 KM FD-9 與選用的紙張進紙器**

若要將 KM FD-9 與選用的紙張進紙器搭配使用,建議只在 Windows 64 位元作業系統上安裝 Konica Minolta 終端機應用程式。

## **如果 Windows 系統錯過重要更新,Fiery Color Profiler Suite 會無法啟動**

如果觀察到與 Windows 作業系統未更新、重要 Windows 更新未全部安裝相關的錯誤,您可能無法使用 Fiery Color Profiler Suite 5.1.1 應用程式。若要順利使用 Fiery Color Profiler Suite,請更新 Windows 作業 系統。

# **Fiery Color Profiler Suitev5.1.1 和 Fiery Command WorkStationv6.2**

Fiery Color Profiler Suitev5.1.1 (CPS) 與 Fiery Command WorkStation Package v6.2 (CWS) 和以下版本 不相容。我們建議更新 Fiery Command WorkStationPackage v6.3。

**附註:**如果您在 Mac OS 電腦上執行 CPS v5.1.1 以及 CWS v6.2,您可能會遇到 CWS v6.2 中的關鍵警告訊 息。

# **Fiery Color Profiler Suite v5.1.1 建立校正或 G7 校正**

當 Fiery Color Profiler Suitev5.1.1 (CPS) 建立新的校正時,會被連結至臨時輸出設定檔,以便其可以在 列印 G7 或設定檔色標時被自動選取。臨時設定檔是目前在 Fiery Command WorkStation 裝置中心 > 色彩中 設定的伺服器預設值輸出設定檔的複本。如果伺服器預設輸出設定檔已在裝置中心透過「編輯」功能編輯(曲 線調整套用),當透過臨時設定檔使用新校正集以執行 G7 校正或建立設定檔時,會套用曲線編輯。如果這些 曲線已新增至伺服器的設定檔中,將伺服器的預設設定檔設定為未套用過編輯的設定檔是至關重要的。將原廠 預設輸出設定檔選為伺服器預設值是一種避免發生此問題的妥善方式。

#### **當連接或中斷相同用戶端上的多個裝置時,出現喜好設定錯誤**

如果您遇到 Mac OS 與找不到喜好設定路徑相關的喜好設定錯誤,請按一下確定以繼續。

#### **可能會在 Mac OS 用戶端上觀察到網路存取錯誤**

您可能會收到警示,允許某些應用程式進行網路連線。如果已在 Mac OS 用戶端上觀察到內送網路連線錯誤, 建議您按一下允許以繼續。

#### **EFI ES-2000 測量 G7 圖**

當您使用 EFI ES-2000 測量 G7 圖表時,您需要切换到 51 隨機或 51 個隨機 2-up G7 圖表版面配置。在這 種情况下測療 G7 圖表時,您可能會收到「確認您是否正確控制條」的錯誤訊息,您可以將 G7 圖表切換到 P2P51R 或 P2P51R 2up 圖表。

#### **Mac OS 客戶端自動授權下載失敗**

在 Color Profiler Suite Mac OS 客戶端電腦上不會自動下載授權 (.) 檔案,因此啟動盤會在示範模式中開 啟。您可以從 [https://activation.efi.com/fulfillment/efi/手](https://activation.efi.com/fulfillment/efi/)動下載授權。授權下載失敗時,您也可以點 擊 Color Profiler Suite 應用程式中提供的按钮。

#### **使用本地主機 Fiery server 地址無法加載設定檔**

在安裝 Fiery Device Linker 時使用 ( Fiery Color Profiler Suite 和其他模組,例如在安裝 Fiery serverFiery Profile Inspector 和 Fiery Profile Editor 時,如果選擇的 Fiery server 和本地位址 127.0.0.1,選擇設定檔對話框 將無法顯示設定檔。作為解决方法,從伺服器清單中移除 Fiery server,然後 使用外部 IP 位址重新新增。

# Color Profiler Suite 主視窗

#### **導覽按鈕設為隱藏**

如果在 Windows 10 電腦上變更文字、應用程式和其他項目的縮放比例,會發現 Color Profiler Suite 視窗 中的導覽按鈕設為隱藏。

## 校正

#### **CMYK+ 的色標頁上沒有合區標記**

當您在 CMYK+ 模式下量測色標也以進行重新校正時,使用者介面中並未顯示用於指示已成功量測一排色彩的核 取標記。

## 量測儀器

#### **無法在 Mac OS X 上與 KM FD9 的 USB 連線**

當 KM FD9 光譜儀透過 USB 連線到運行 Mac OS X 10.11 或 10.12 軟體的 Mac OS X 電腦時,Fiery Measure 無法進行量測。解決方法是改用乙太網路連接。

#### **(Mac OS) 使用授權的儀器,但是 Color Profiler Suite 仍保持示範模式**

當您在 Mac OS 上以完整授權模式啟動 Color Profiler Suite ,並連接授權的量測儀器後,如果您接著連接 其他未獲授權的量測儀器,並中斷連接授權的量測儀器,則 Color Profiler Suite 會進入示範模式。如果您 在此時重新連接授權的量測儀器,Color Profiler Suite 仍會保持示範模式。您必須重新啟動 Color Profiler Suite 才能回復至完整授權模式。

#### **(Mac OS) 重新連接後系統無法辨識 iO 機台**

使用執行 Mac OS 且已連接 iO 機台的 Color Profiler Suite 時,如果您中斷連接再重新連接 iO 機台或光 譜儀,系統將無法再辨識 iO 機台。您必須中斷連接 iO 機台的電源然後再重新連接,才能繼續搭配使用 iO 機台與 Color Profiler Suite。

如果您是在 2013 年之前購買 iO 機台,可能會遇到這個問題。

#### **ES-2000 量測錯誤。**

如果您在搭配尺規使用 ES-2000 (使用尺規設定為開啟),請確定量測頁是否正確放置。請將量測頁放置在備用 導板上,讓要量測的第一個色帶位於最靠近固定夾的位置。將尺規放在頁面頂端,只露出第一個色帶。在您完 成各個色帶的測量之後,請將尺規移開,露出下一個色帶。

如要檢視正確放置位置的圖片,請在 Fiery Printer Profiler 的頁面量測畫面上按一下顯示說明連結。

# **Windows**

#### **設定檔名稱變成亂碼**

如果您儲存設定檔時指定包含非 ASCII 字元的描述 (例如日本字元),在 Windows 7 或 Windows 8 上執行的 應用程式中檢視時,描述可能會變成亂碼,因為描述會以 ASCII 字元顯示。

# Fiery Printer Profiler

#### **當灰階為預設的色彩模式時,以灰階列印設定檔色標頁**

如果您在 Command WorkStation 的設定預設值中,將預設的色彩模式設定變更為灰階,則在某些情況下,設定 檔色標頁可能會以灰階進行列印。此情況下,請將預設的色彩模式變更為 CMYK,以便使用正確的設定來列印 設定檔色標頁。

#### **校正管理員顯示基於密度的 G7 校正目標**

已安裝並授權 Fiery Color Profiler Suite 時,校正器可提供選項來建立 G7 校正。使用 G7 校正,可對 Fiery 伺服器校正目標套用轉換曲線,以達到 G7 灰階平衡。校正管理員會顯示原始校正目標,而不是已套用 G7 NPDC 修正曲線的校正目標。

## **在 iGen5 建立擴充色域設定檔時產生瑕疵**

當您在 iGen5 上建立 CMYK+O、CMYK+G 或 CMYK+B 色域的設定檔時,若觀察到影像裡出現意外的瑕疵,請試著 透過 PDF 工作流程來建立新的設定檔,以使用最新的擴充色域圖設定檔引擎。

#### **Fiery 伺服器連接**

如果在 Fiery Printer Profiler 列印或保存時,Fiery 伺服器的連接中斷的話,可能會出現ˋ意外的結果。

#### 建立新的校正集和設定檔時,建立虛擬印表機

建立新的校正集和設定檔時,設定檔名稱不能包含雙位元組字元。

#### **使用內嵌測量設備校正**

使用內嵌測量設備進行校正時,如果在工作屬性中所選的預設具有 ColorWise 關閉設定,Fiery Printer Profiler 和 Fiery Profile Inspector 會損毀。

# Fiery Profile Inspector

#### **8 顏色模式設定檔**

當在 8 顏色模式中發起設定檔摘要頁面時,設定檔不會在 Fiery Profile Inspector 中顯示。在 8 顏色特性 檔中,會停用檢查器按鈕。

# Fiery Verify

#### **使用者名稱使用雙位元組的字元**

如果您使用包含雙位元組字元的使用者名稱登入電腦,Fiery Verify 將無法正確執行。您必須以名稱中不含雙 位元組字元的使用者身分登入。

# **不支援 UTF8 字元**

如果檔案名稱包含 UTF8 字元,Fiery Verify 便無法開啟設定檔。

# 說明

#### **Verifier 主視窗中的線上說明 (IE)**

如果您在 Fiery Color Verifier 中開啟線上說明,而且您的預設瀏覽器是 Internet Explorer,則您必須先 將 Internet Explorer 的安全性設定設成允許瀏覽器開啟 ActiveX 內容。否則,說明將不會顯示。